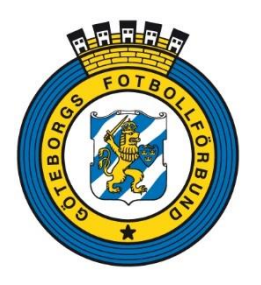

## **Hämta kontaktuppgifter till motståndarlagen samt se lista över lag i tävlingar**

## Logga in i FOGIS Se till att Säsong **2020** är vald I kolumnen till vänster väljer du din Tävling, exempelvis **Pojkar 2008(12 år) Vår**

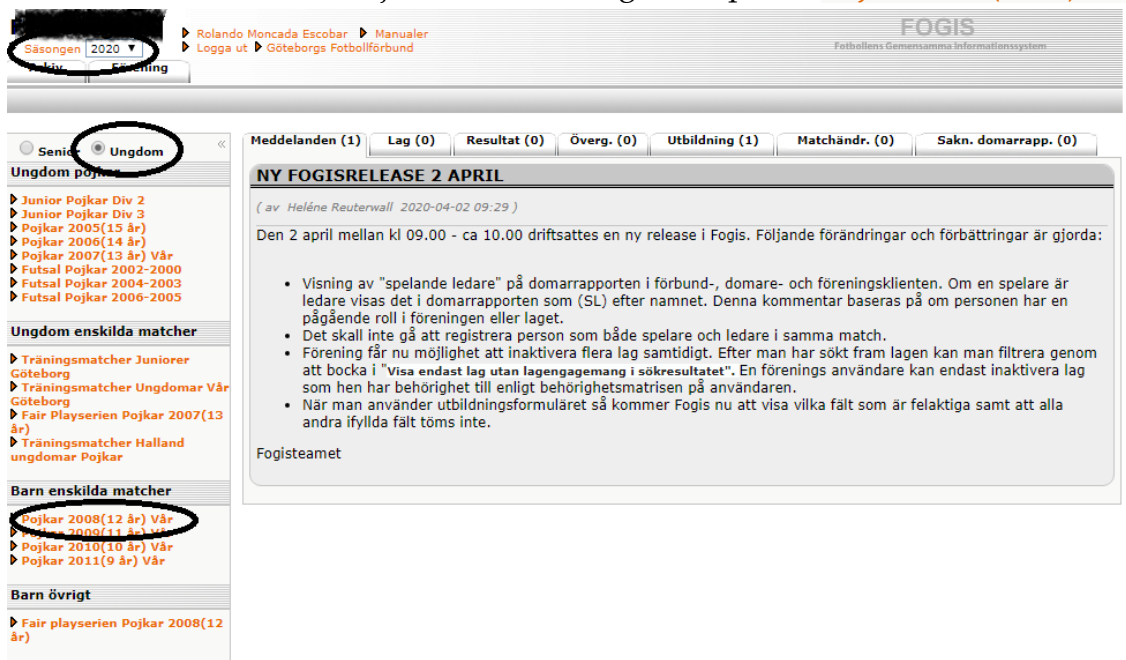

Klicka på fliken **Tävlingar** för att få samtliga serier (bild till vänster) Klicka på fliken **Anmälda lag** för att se vilken serie ni blivit indelad i (bild till höger)

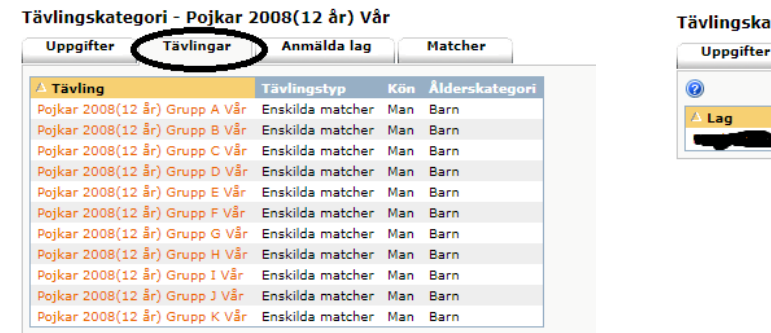

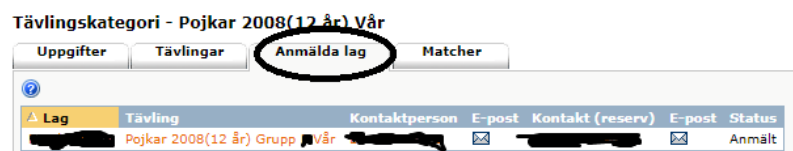

Klicka på aktuell tävling, **Pojkar 2008(12 år) Vår A, B eller C…** Välj fliken **Anmälda lag**

Tävling - Pojkar 2008(12 år) Grupp F Vår (Pojkar 2008(12 år) Vår)

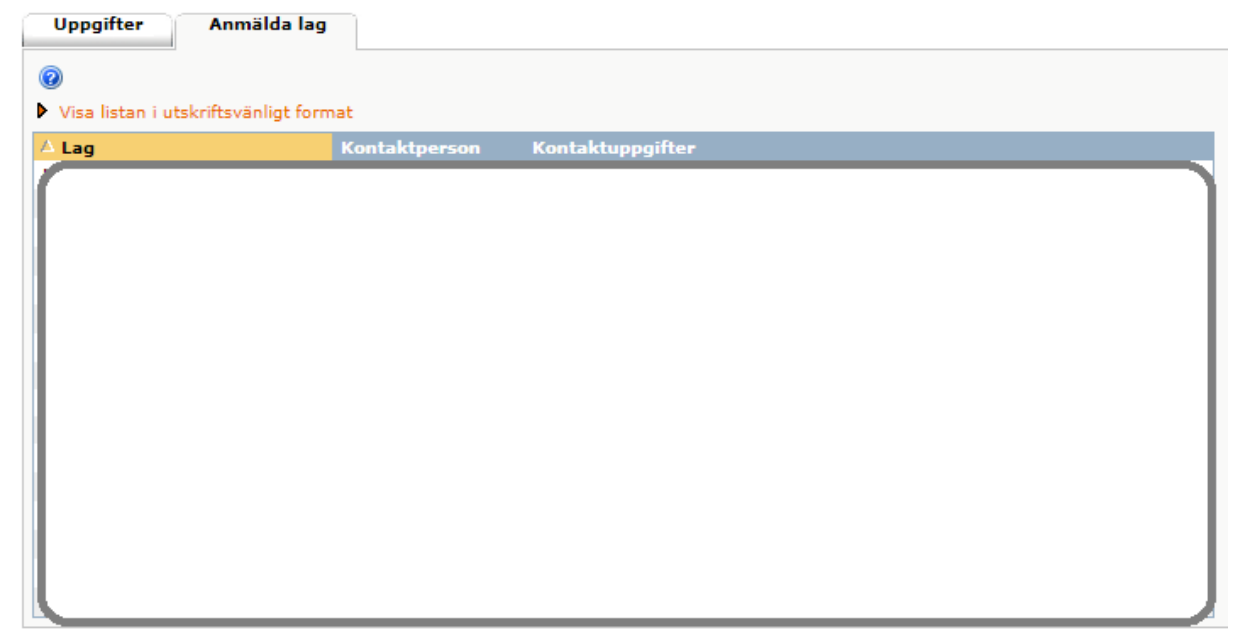

Därefter kan du se kontaktpersoner samt lag som är inlagt i aktuell tävling.